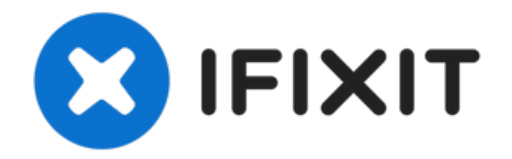

# **Surface Studio 2.5 "reemplazo de disco duro**

¿Quieres un disco duro más grande o un segundo...

Escrito por: The Raptor

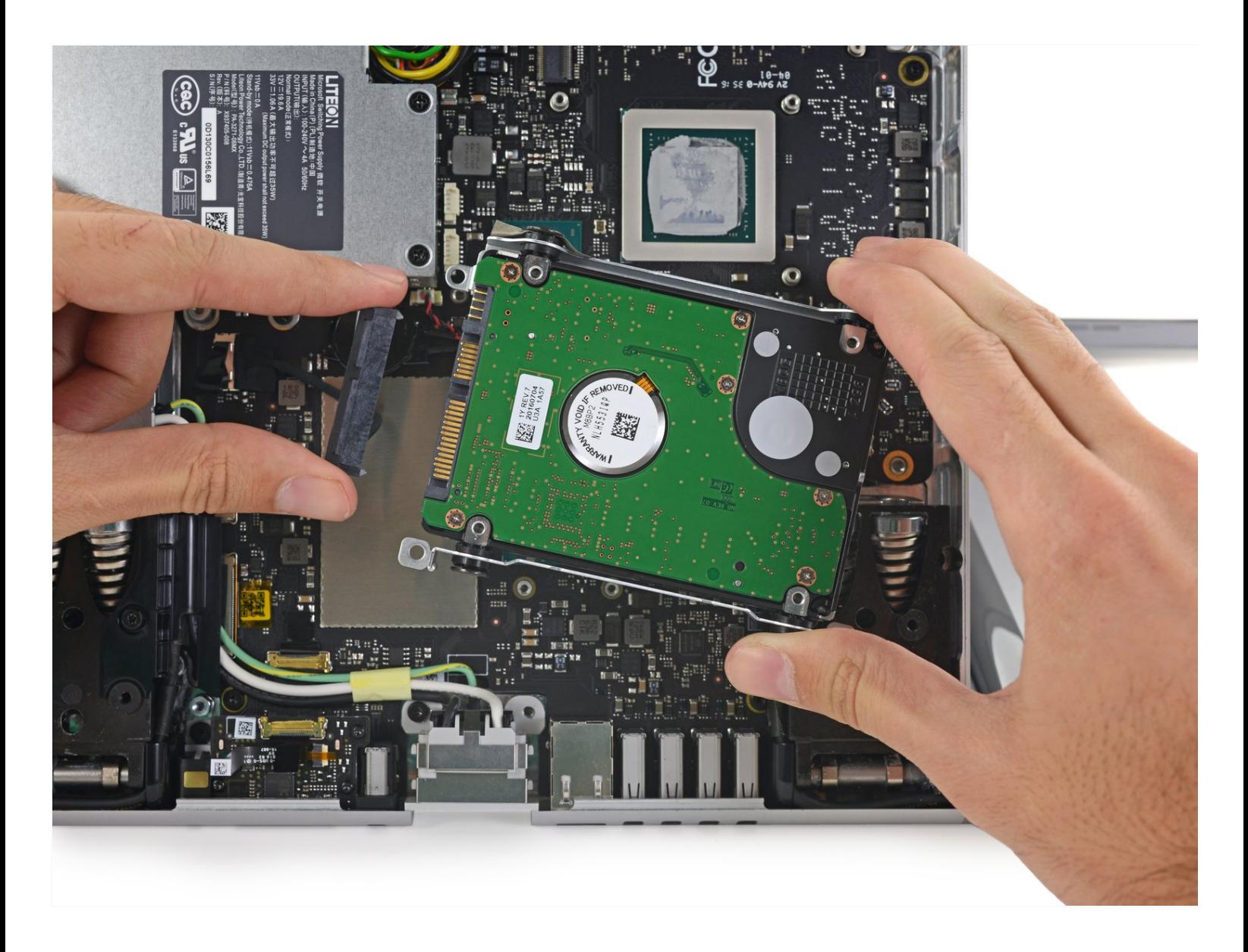

## **INTRODUCCIÓN**

¿Quieres un disco duro más grande o un segundo SSD? Siga esta guía para reemplazar su disco duro.

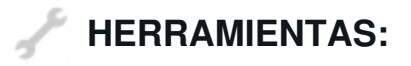

[Tweezers](https://www.ifixit.com/products/tweezers) (1) T6 Torx [Screwdriver](https://www.ifixit.com/products/t6-torx-screwdriver) (1) TR8 Torx Security [Screwdriver](https://www.ifixit.com/products/tr8-torx-security-screwdriver) (1) 5mm Nut [Driver](https://www.ifixit.com/products/5mm-nut-driver) (1) [Heavy-Duty](https://www.ifixit.com/products/heavy-duty-suction-cups-pair) Suction Cups (Pair) (1) iFixit [Opening](https://www.ifixit.com/products/ifixit-opening-tool) Tool (1)

### **PARTES:**

Crucial [MX500](https://www.ifixit.com/products/1-tb-ssd) 1 TB SSD (1) Crucial [MX500](https://www.ifixit.com/products/250-gb-ssd) 250 GB SSD (1) Crucial [MX500](https://www.ifixit.com/products/500-gb-ssd) 500 GB SSD (1) Crucial [MX500](https://www.ifixit.com/products/2-tb-ssd) 2 TB SSD (1)

#### **Paso 1 — Disco Duro de 2.5 "**

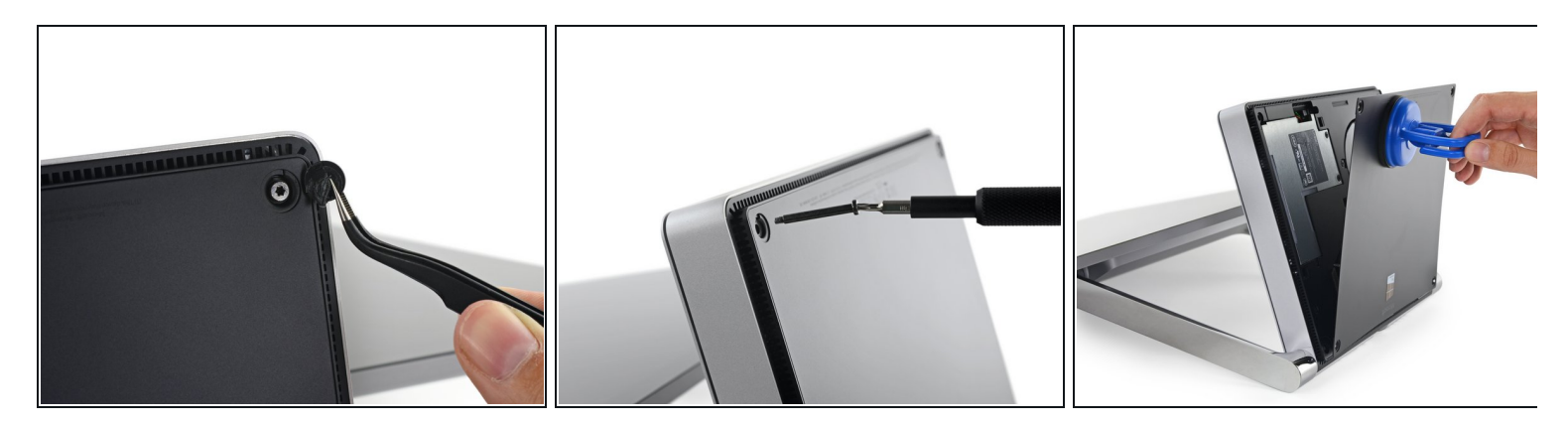

Coloque la superficie boca abajo sobre una superficie acolchada

 $\sqrt{N}$  Tenga cuidado de no rayar la pantalla cuando la coloque boca abajo.

- Retire los cuatro pies de goma en cada esquina ocultando los tornillos Torx
- Retire los cuatro tornillos Torx debajo de los pies de goma.
- Dos tornillos en las esquinas superiores son más largos que dos tornillos en las esquinas inferiores.  $\bullet$
- Coloque las ventosas en la cubierta inferior y luego tire de las ventosas para liberar la cubierta inferior.

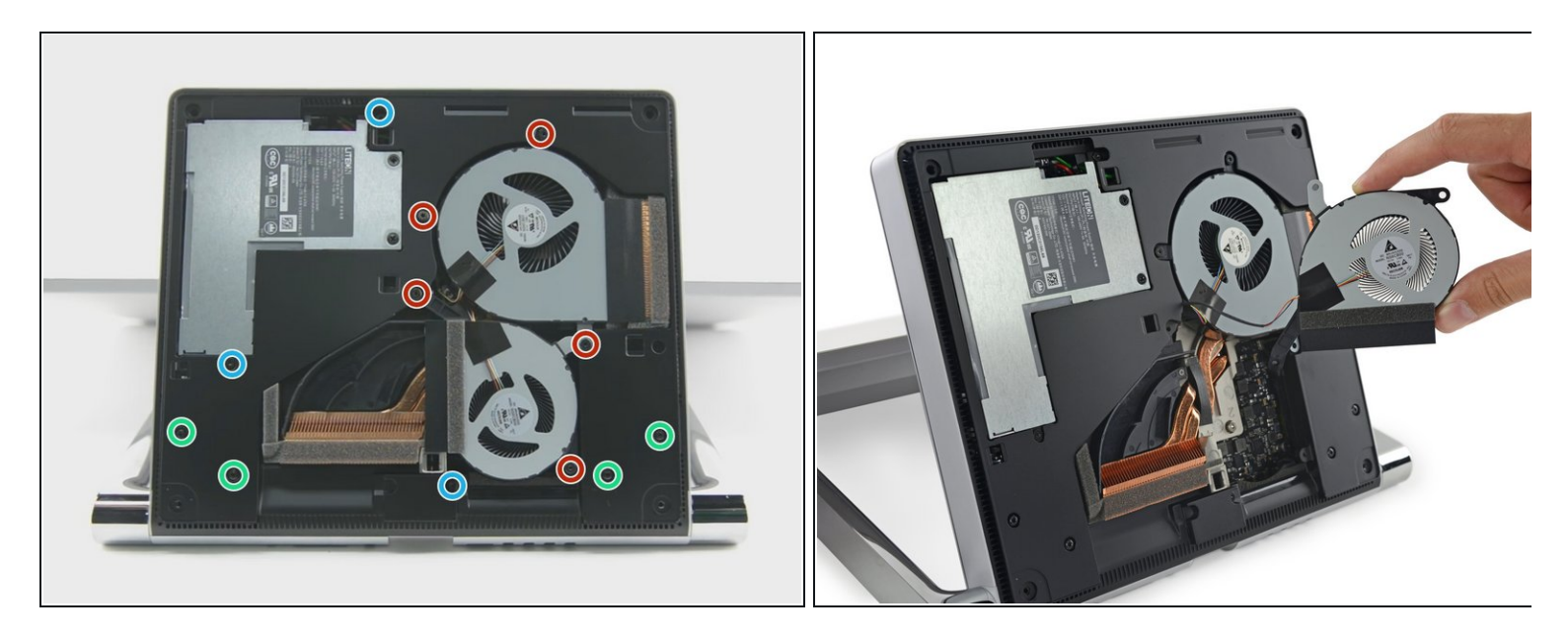

- Quite los cinco tornillos Torx que sujetan los dos ventiladores al marco intermedio
- Quitar los dos ventiladores
- $\widehat{u}$  Los conectores del ventilador están detrás del bastidor intermedio y aún no están accesibles. Dejar que los fans cuelgue sin apretar hasta que pueda acceder a los conectores.
- $\widehat{d}$  Cuatro tornillos torx grandes y cuatro tornillos torx pequeños sujetan el marco intermedio al marco superior.
- Retire los cuatro tornillos torx grandes que sostienen el bastidor intermedio.
- Retire los cuatro tornillos torx pequeños que sujetan el bastidor intermedio.

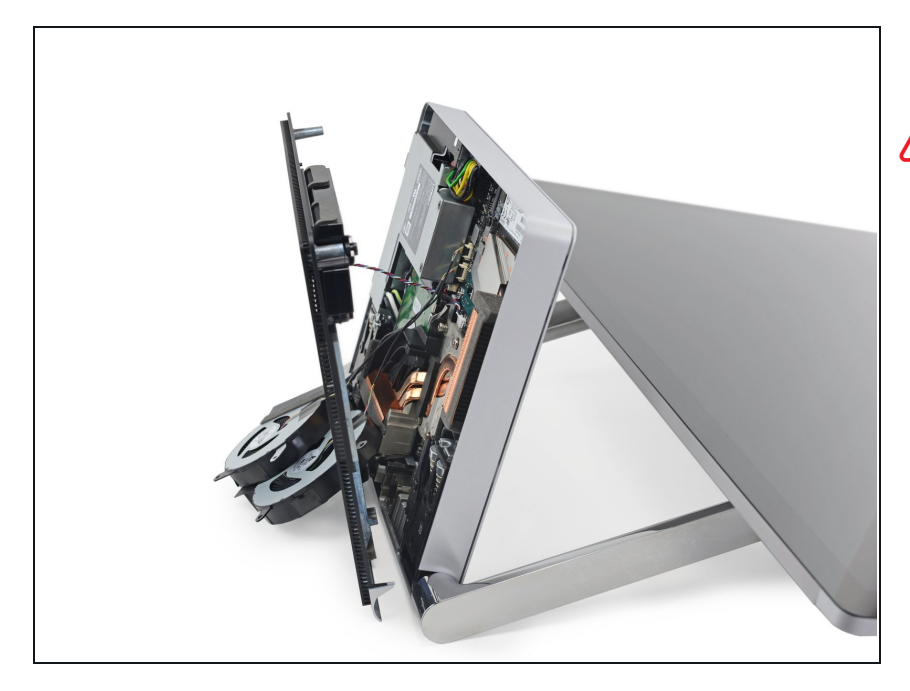

- Retire lentamente el midframe.
- Tenga cuidado: el altavoz del midframe todavía está conectado a la placa base.
- Desconecte los conectores para los dos ventiladores y el altavoz.

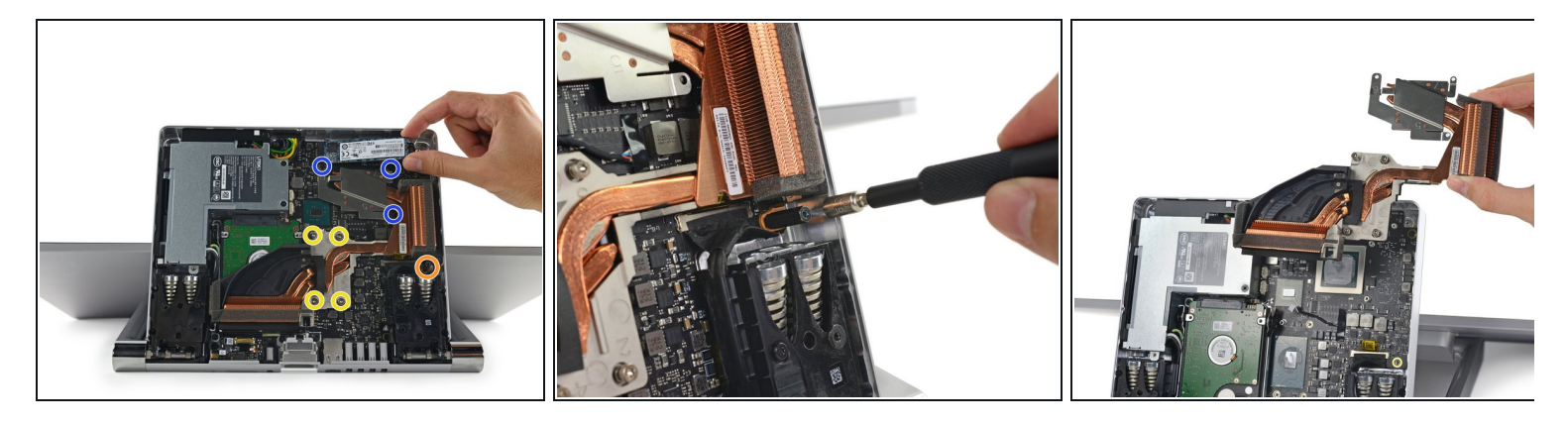

- $\odot$  Con el midframe eliminado, también es posible reemplazar el SSD M.2 durante este paso.
- $\widehat{u}$  La unidad de disco duro se encuentra debajo del disipador de calor, por lo que se debe extraer el disipador de calor.
- Retire los cuatro tornillos torx con resorte etiquetados de 1 a 4.
- Retire los tres tornillos torx etiquetados 5 a 7.
- Retire el poste de montaje hexagonal de 5 mm.
- Use un spudger para quitar el ensamblaje del disipador de calor de la placa base.

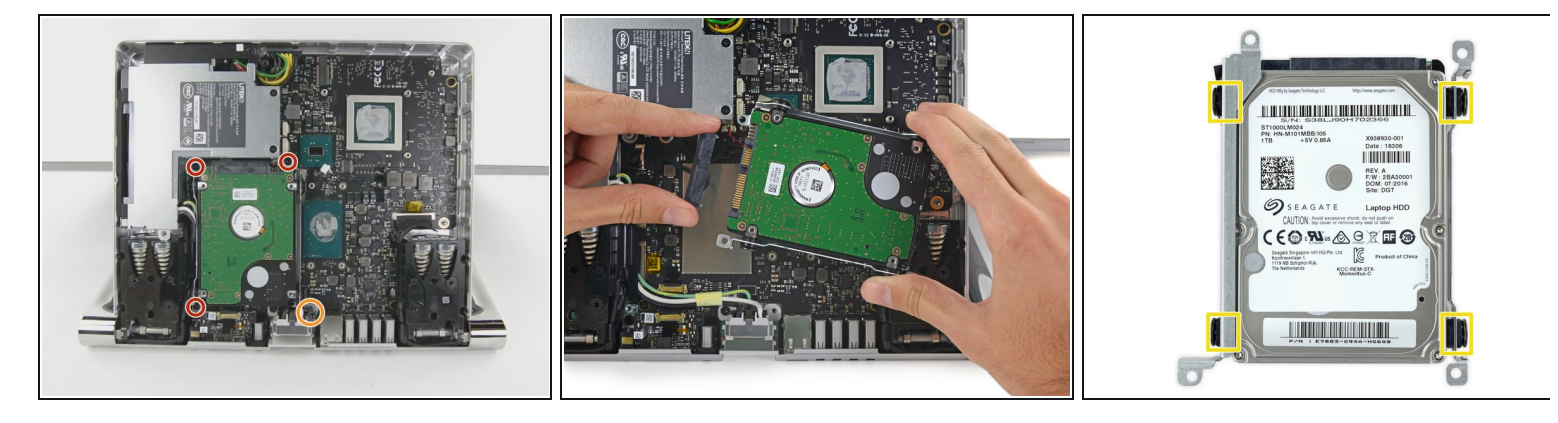

- Retire los tres tornillos torx que sujetan los soportes del disco duro.
- Retire el poste de montaje hexagonal de 5 mm.
- Retire el disco duro y desconecte el cable de alimentación SATA / SATA.
- Quite los cuatro tornillos Torx que sujetan los soportes del disco duro al disco duro.
- Al volver a ensamblar, asegúrese de limpiar la CPU y la GPU y el disipador de calor y vuelva a aplicar compuesto térmico a la CPU y la GPU.

Para volver a montar su dispositivo, siga estas instrucciones en orden inverso.